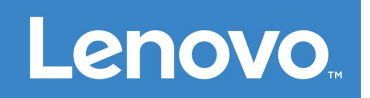

# Lenovo Smart Paper

## **Benutzerhandbuch**

SP101FU

## **Inhaltsverzeichnis**

## **1. Erste Schritte**

- **1.1 Symbole**
- **1.2 Einrichtungsassistent**

## **[2. Grundlagen](#page-3-0)**

- **[2.1 Startbildschirm](#page-3-1)**
- **[2.2 Schnelleinstellungen](#page-5-0)**
- **[2.3 Gesten](#page-7-0)**
- **[2.4 Dateiübertragung](#page-7-1)**
- **[2.5 Neustart erzwingen](#page-7-2)**

## **[3. Notizbücher](#page-8-0)**

- **[3.1 Neues Notizbuch](#page-8-1)**
- **[3.2 Anweisungen für das Notizbuch](#page-8-2)**
- **[3.3 Aufnahme](#page-9-0)**
- **[3.4 Weitere Aktionen](#page-10-0)**
- **[4. Lesen](#page-11-0)**
	- **[4.1 Bibliothek](#page-11-1)**
	- **[4.2 Bookstore](#page-12-0)**
- **5. Apps**

**5.1 E-Mail**

- **6. Google Drive**
- **[7. Einstellungen](#page-14-0)**
	- **[7.1 Lenovo ID](#page-14-1)**
	- **[7.2 Drahtlose Verbindung](#page-14-2)**
	- **[7.3 Töne](#page-14-3)**
	- **[7.4 Display](#page-14-4)**
	- **[7.5 Allgemein](#page-15-0)**
	- **[7.6 Sperrbildschirm](#page-16-0)**
	- **[7.7 Sicherheit](#page-16-1)**
	- **[7.8 Akku](#page-16-2)**
	- **[7.9 Bedienungshilfen](#page-17-0)**
- **[8. Anhang](#page-18-0)**

## **Erste Schritte**

Bevor Sie diese Dokumentation und das darin beschriebene Produkt verwenden, sollten Sie unbedingt die folgenden Hinweise lesen:

- *Sicherheit, Garantie und Erste Schritte*
- *Gesetzliche Hinweise*
- . "Wichtige Sicherheitshinweise und Nutzungsinformationen" im "Anhang"

Die Dokumente *Sicherheit, Garantie und Erste Schritte* und *Gesetzliche Hinweise* finden Sie unter: [http://support.lenovo.com.](http://support.lenovo.com/)

 Alle Bilder und Abbildungen in diesem Dokument dienen nur zur Referenz und können vom Endprodukt abweichen.

## **Symbole**

- Anleitung, Erinnerung oder Empfehlung.
- **O** Achtung oder Vorsicht.
- Gefahr oder Warnung.

## **Einrichtungsassistent**

Führen Sie die folgenden Schritte aus, um Ihr Gerät einzurichten:

- 1. Wählen Sie die Sprache für Ihr Gerät aus.
- 2. Lesen Sie die Bedingungen und wählen Sie **Ich habe die Bedingungen sorgfältig gelesen und akzeptiere sie** aus.
- 3. Tippen Sie auf ein verfügbares WLAN-Netzwerk in der Liste und stellen Sie eine Verbindung mit dem Internet her.

 Sie können auf **Überspringen** tippen und später eine Verbindung zu Netzwerken herstellen. Gehen Sie hierzu zu **Einstellungen**>**WLAN**.

- 4. Wählen Sie Ihre dominante Hand aus.
- 5. Melden Sie sich mit Ihrer Lenovo ID an. Sie können wählen, ob Sie die Kontodaten sofort oder später synchronisieren möchten.

 Sie können auf **Überspringen** tippen und sich später anmelden. Gehen Sie hierzu zu **Einstellungen**>**Lenovo ID**.

6. Tippen Sie auf **Los geht's**, um Ihr Gerät zu verwenden.

## <span id="page-3-0"></span>**Grundlagen**

## <span id="page-3-1"></span>**Startbildschirm**

Willkommen beim Startbildschirm. Aus Gründen der Benutzerfreundlichkeit wurden einige häufig genutzte Funktionen im Voraus hinzugefügt.

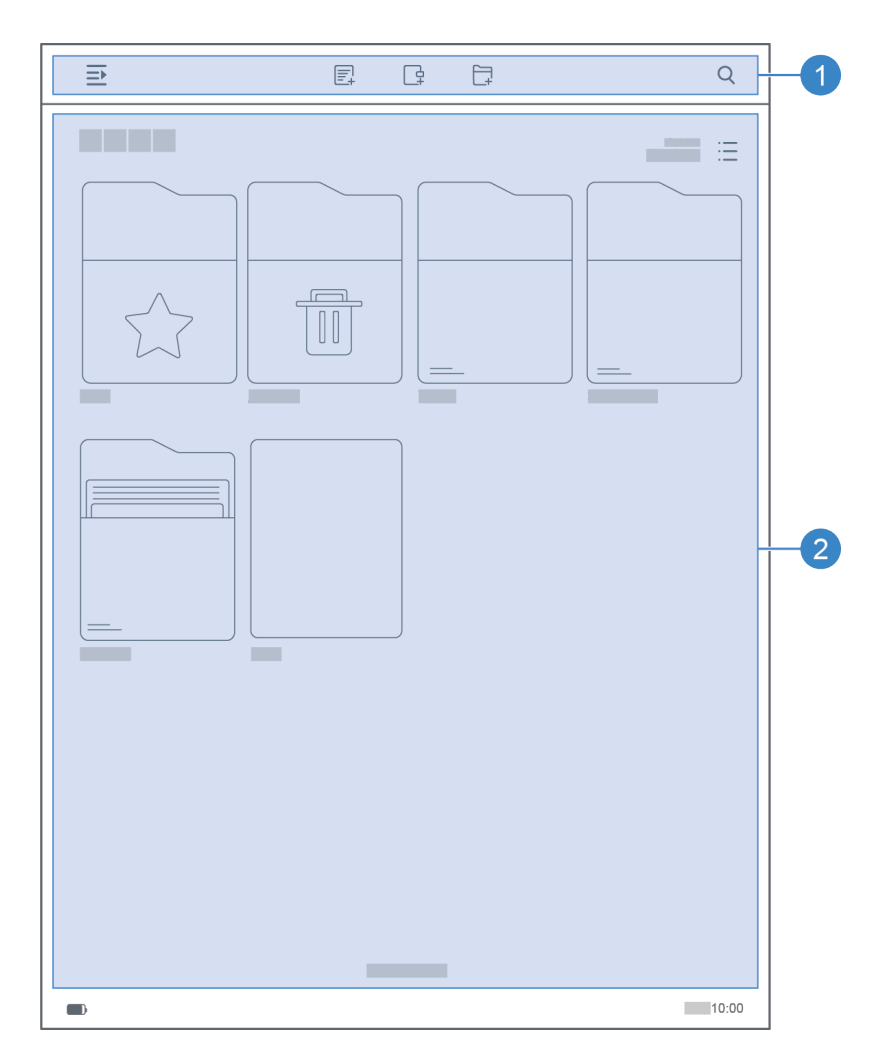

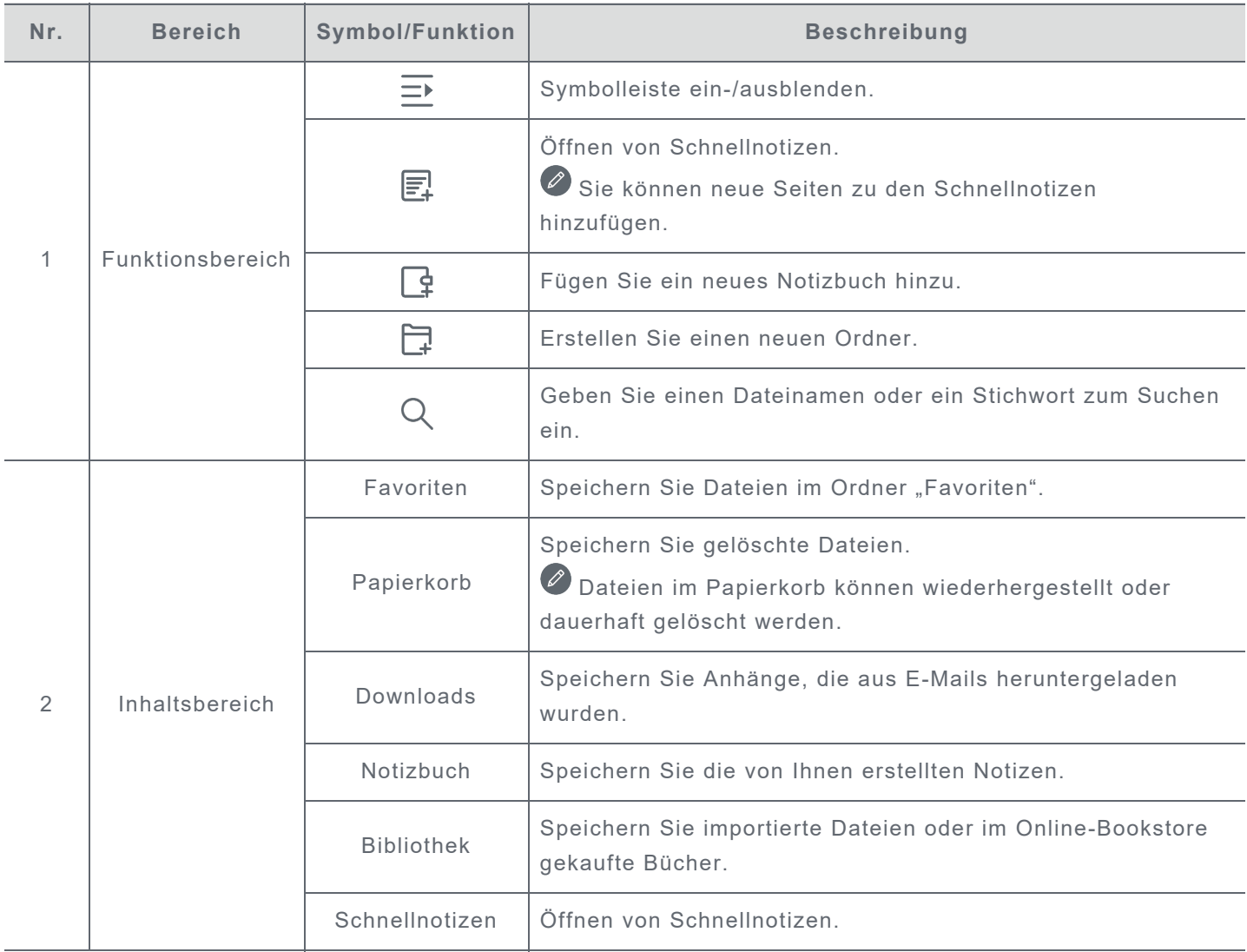

## <span id="page-5-0"></span>**Schnelleinstellungen**

Wischen Sie vom oberen Rand des Bildschirms nach unten, um die Schnelleinstellungen anzuzeigen. Über den Schnelleinstellungsbereich erhalten Sie Zugriff auf häufig verwendete Einstellungen wie den WLAN-Schalter.

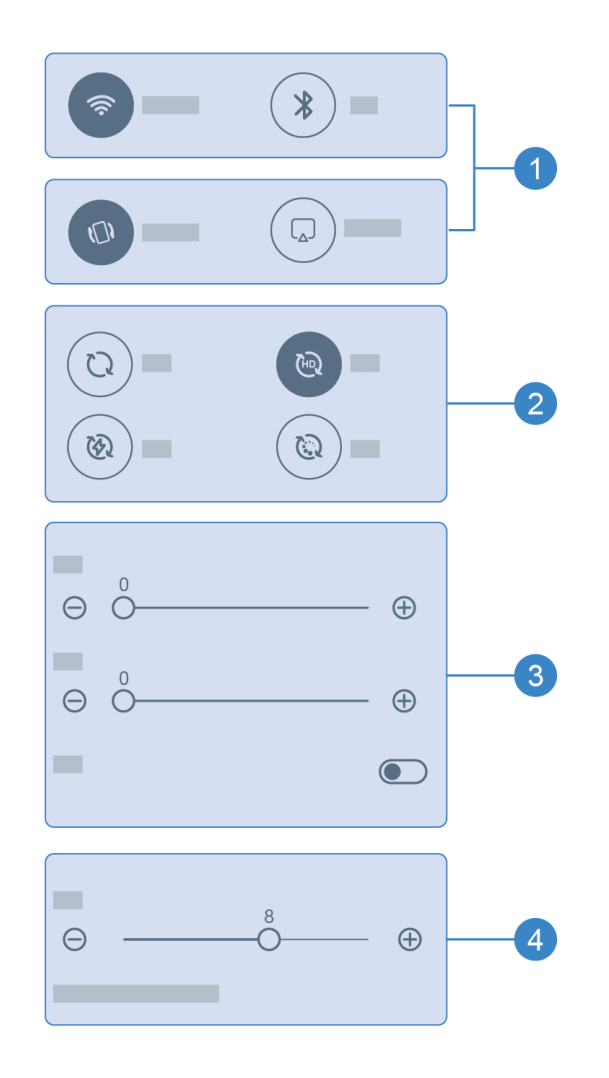

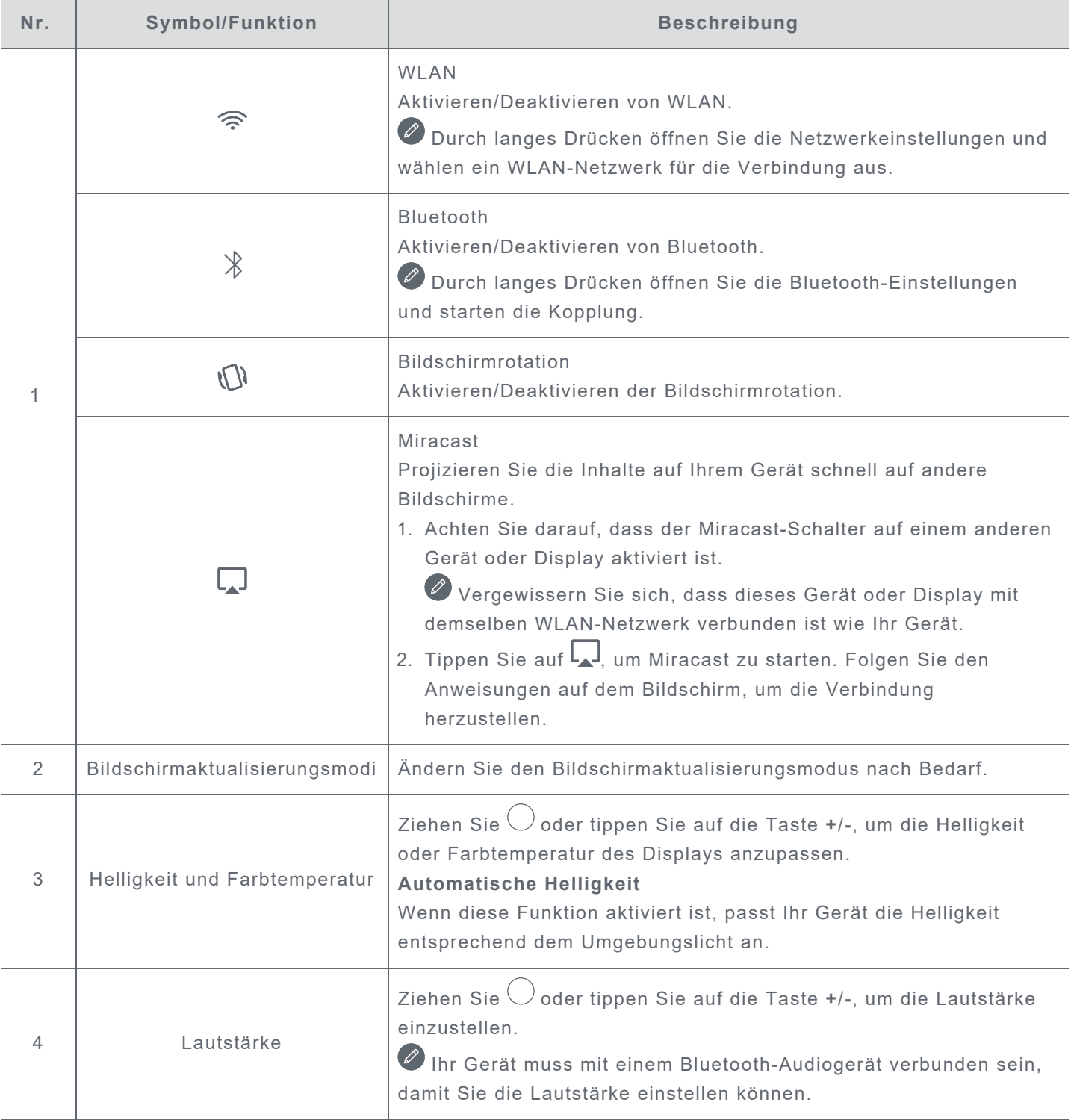

## <span id="page-7-0"></span>**Gesten**

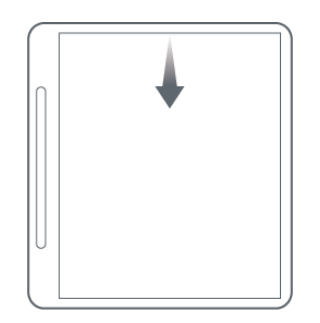

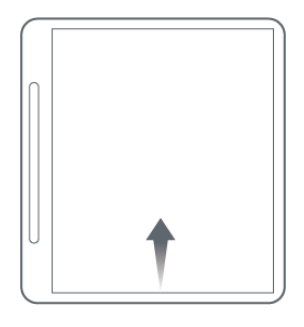

Wischen Sie vom oberen Rand des Bildschirms nach unten, um die Schnelleinstellungen zu öffnen.

Wischen Sie vom unteren Rand des Bildschirms nach oben, um zum **Startbildschirm** zurückzukehren.

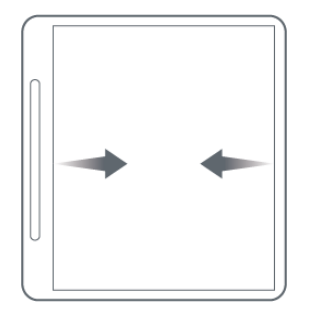

Wischen Sie vom Rand des Bildschirms nach links oder rechts, um zum vorherigen Bildschirm zu gelangen.

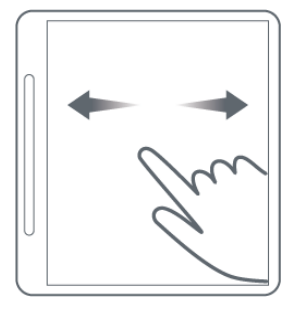

Wischen Sie nach rechts, um zur letzten Seite zu gelangen. Wischen Sie nach links, um zur nächsten Seite zu gelangen.

## <span id="page-7-1"></span>**Dateiübertragung**

Schließen Sie Ihr Gerät über ein USB-Kabel an einen PC an und wählen Sie auf Ihrem Gerät die Option **Dateiübertragung**. Sie können Dateien zwischen zwei Geräten übertragen, sobald die Verbindung eingerichtet ist.

## <span id="page-7-2"></span>**Neustart erzwingen**

Halten Sie die Taste 10 Sekunden lang gedrückt, um einen Neustart des Geräts zu erzwingen.

## <span id="page-8-0"></span>**Notizbücher**

## <span id="page-8-1"></span>**Neues Notizbuch**

- 1. Tippen Sie auf F, um ein neues Notizbuch zu erstellen.
- 2. Fügen Sie einen Namen hinzu und wählen Sie ein Deckblatt und eine Vorlage für das neue Notizbuch aus.
- 3. Tippen Sie auf  $\checkmark$  in der oberen rechten Ecke, um das Notizbuch zu öffnen.

## <span id="page-8-2"></span>**Anweisungen für das Notizbuch**

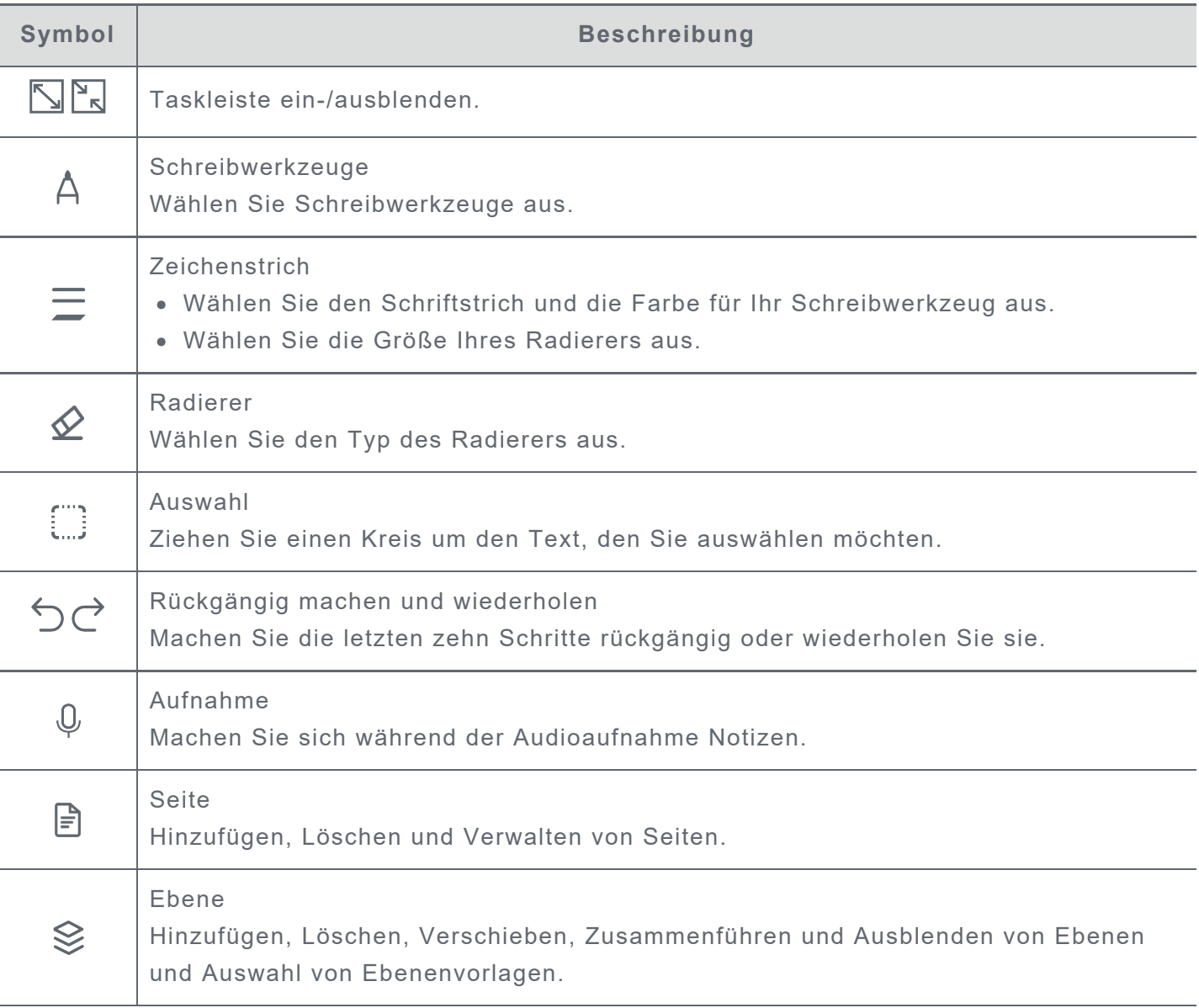

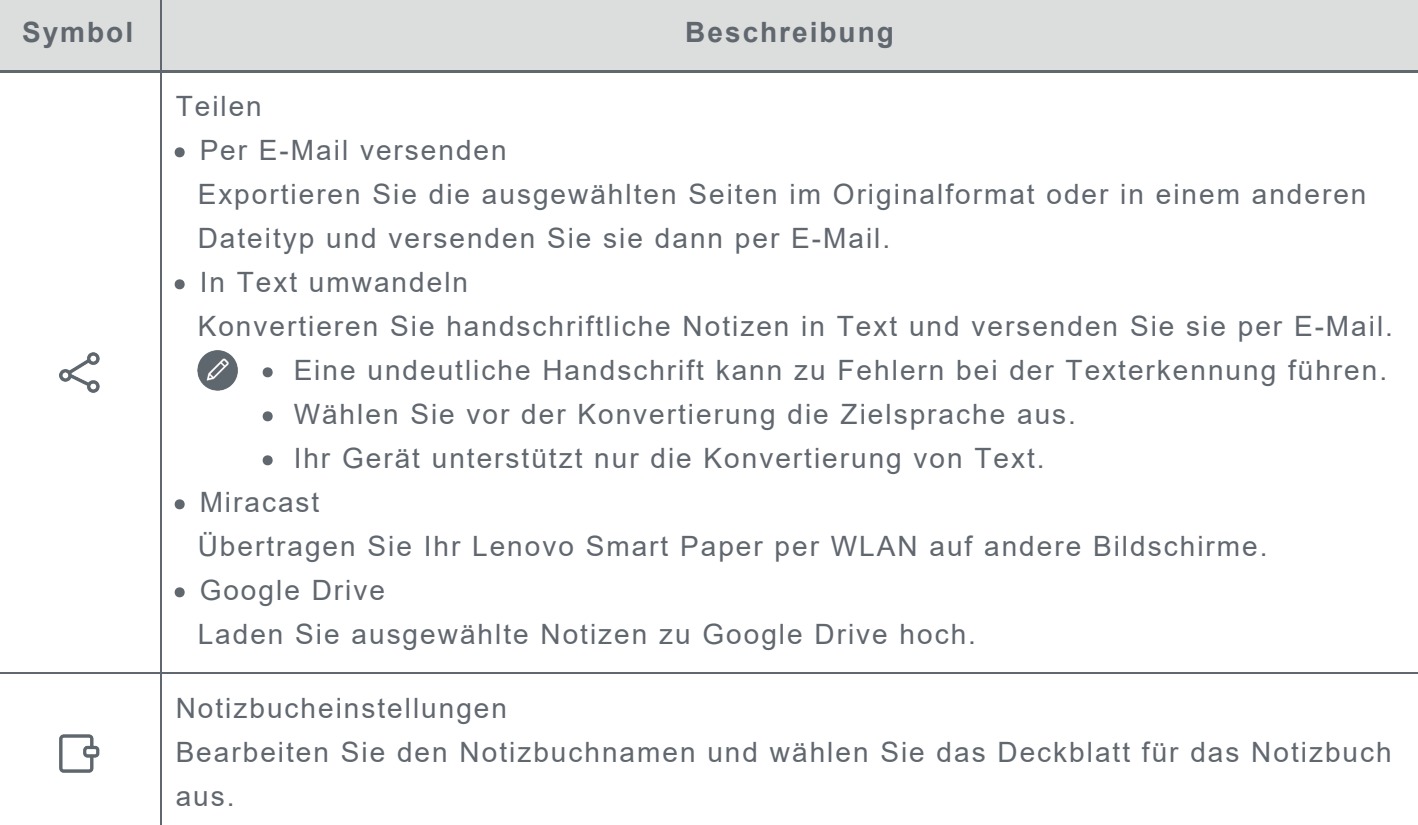

## <span id="page-9-0"></span>**Aufnahme**

Mit der Funktion **Aufnahme** können Sie während der Audioaufnahme Notizen machen.

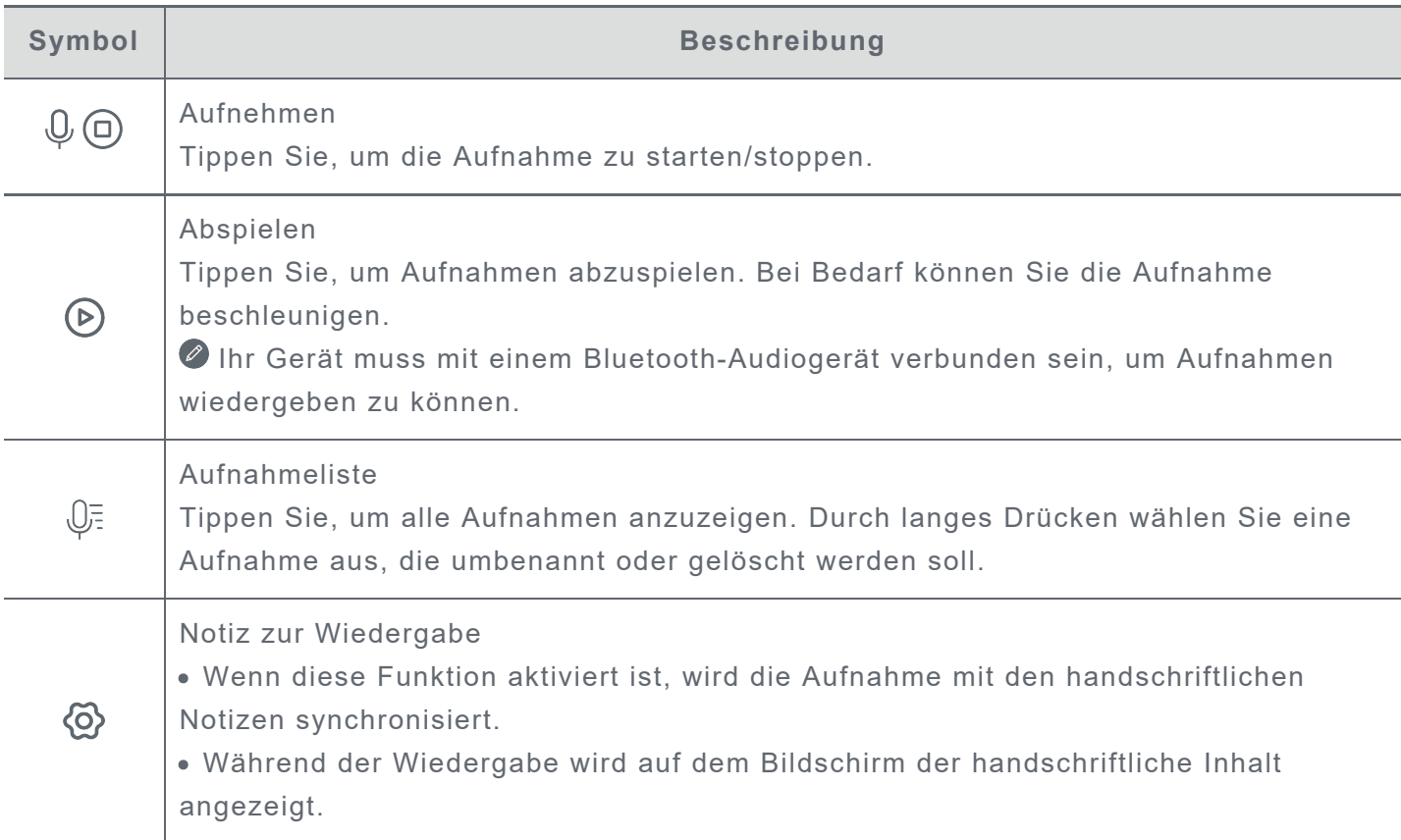

## <span id="page-10-0"></span>**Weitere Aktionen**

- 1. Tippen Sie auf  $\overline{\equiv}$ , um **Notizbuch** auszuwählen und alle Notizbücher anzuzeigen.
- 2. Durch langes Drücken können Sie die ausgewählte Notiz umbenennen, duplizieren, freigeben, verschieben, löschen oder zu den Favoriten hinzufügen.

## <span id="page-11-0"></span>**Lesen**

## <span id="page-11-1"></span>**Bibliothek**

Die Bibliothek enthält Ihre Dokumente und Ihre importierten Bücher.

#### <span id="page-11-2"></span>**Lesemodus**

Tippen Sie auf ein Buch, um mit dem Lesen zu beginnen.

In der folgenden Tabelle werden die im Lesemodus verfügbaren Funktionen beschrieben.

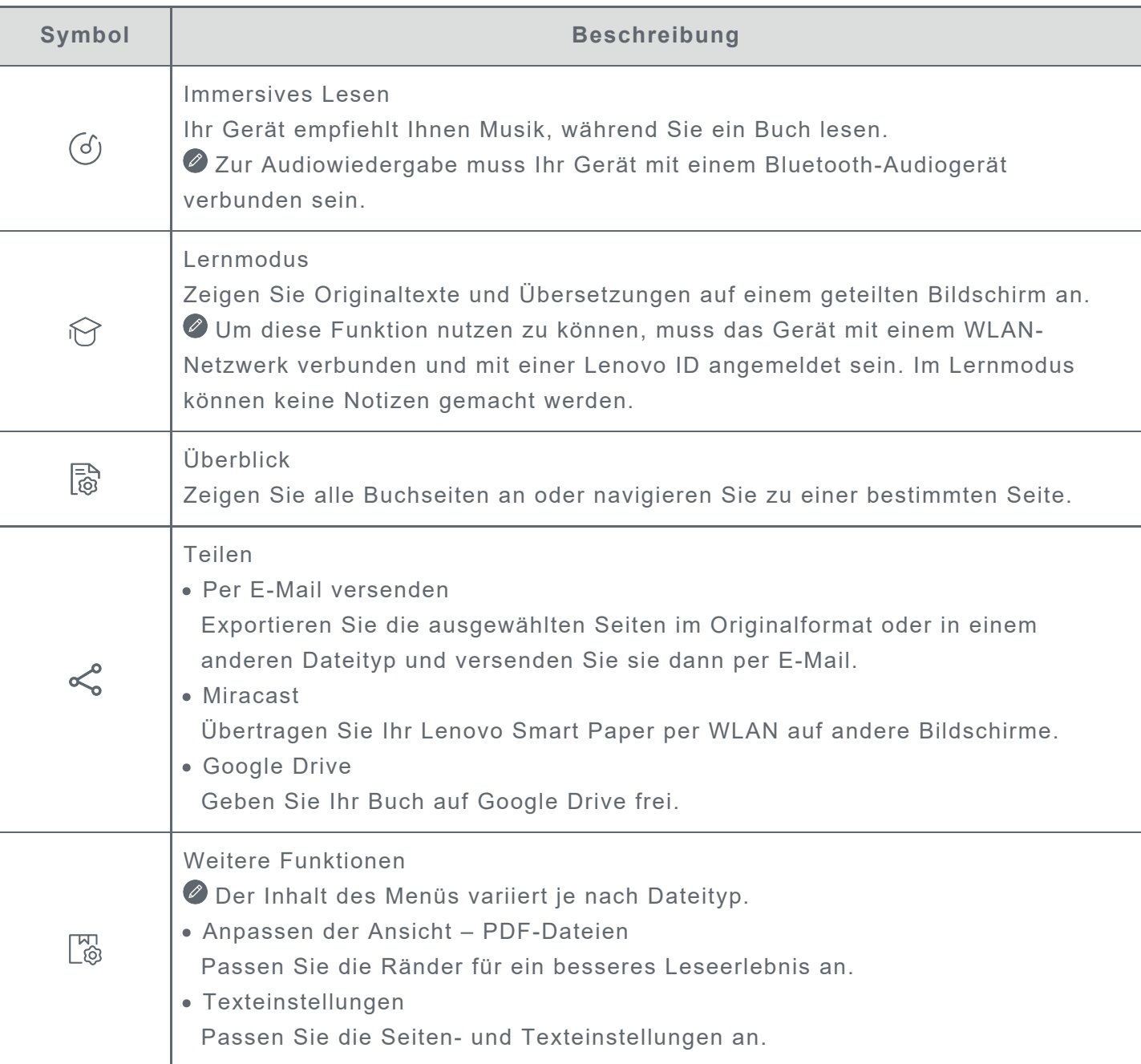

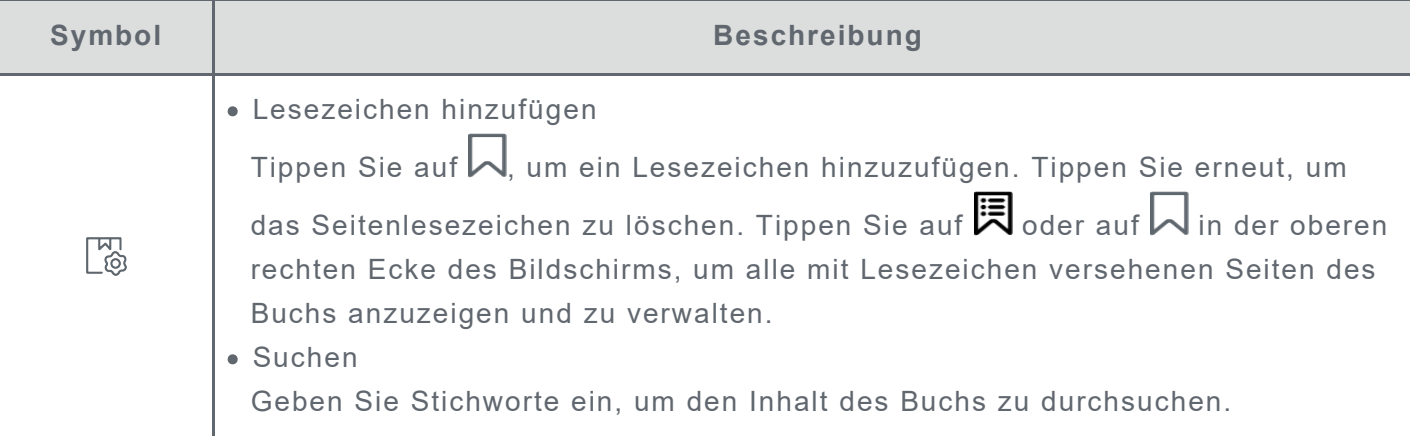

### **Hinweise**

Im Lesemodus können Sie mit dem Lenovo Smart Paper Stift Notizen zu Büchern hinzufügen. Hinweise dazu finden Sie unter **[Anweisungen für das Notizbuch](#page-8-2)** in **[Notizbücher](#page-8-0)**.

### **Fenster zur Wortauswahl**

- 1. Öffnen Sie das Fenster Wörterbücher, Übersetzung und Sprechen, indem Sie einen der folgenden Schritte ausführen:
	- Unterstreichen Sie den Zieltext und zeichnen Sie "?" auf den Bildschirm.
	- Durch langes Drücken können Sie Text auswählen.
- 2. Sie können ausgewählten Text markieren, kopieren oder eine Wiki-Suche starten. Für die Nutzung der Online-Such-, Übersetzungs- und Sprechfunktion ist eine Netzwerkverbindung erforderlich.

### **Bibliotheksverwaltung**

Tippen Sie auf **Bibliothek**, um alle Dateien anzuzeigen.

Durch langes Drücken können Sie Bücher umbenennen, kopieren, freigeben, verschieben, löschen oder zu den **Favoriten** hinzufügen.

Die oben genannten Aktionen können nicht für Online-Bücher durchgeführt werden.

## <span id="page-12-0"></span>**Bookstore**

Über den Bookstore haben Sie Zugang zu qualitativ hochwertigen Online-Buchquellen.

- Der Bookstore unterstützt die Buchvorschau. Diese Bücher können zu Ihrer Bibliothek hinzugefügt werden.
- Sobald Sie angemeldet sind, können Sie im Bookstore Bücher kaufen und sie in Ihre Bibliothek herunterladen.

## **Apps**

Tippen Sie auf , um die Symbolleiste zu öffnen und **Apps** anzuzeigen.

## **E-Mail**

1. Gehen Sie zu **Apps** > **E-Mail** und geben Sie dann Ihre E-Mail-Adresse und Ihr Passwort ein.

 Wenn Sie sich zum ersten Mal anmelden, müssen Sie möglicherweise **E-Mail**-Zugriffsrechte erteilen.

2. Folgen Sie den Anweisungen auf dem Bildschirm, um Ihr Konto einzurichten.

## **E-Mail-Einrichtung für iCloud**

Sie können sich nicht direkt bei Ihrem iCloud-Konto auf Ihrem Gerät anmelden. Melden Sie sich über die Website des Anbieters bei Ihrem Konto an. Führen Sie die folgenden Schritte aus:

- 1. Besuchen Sie https://appleid.apple.com in einem Browser. Geben Sie Konto und Passwort ein, um sich bei iCloud anzumelden.
- 2. Wählen Sie im Abschnitt zur Anmeldung und Sicherheit die Option **App-spezifische Passwörter** aus.
- 3. Wählen Sie **Generieren eines App-spezifischen Passworts** aus. Geben Sie Ihr Konto und Ihr Passwort ein, um einen Bestätigungscode zu erhalten.
- 4. Geben Sie den Bestätigungscode in das Passwortfeld Ihres Geräts ein, um sich anzumelden.

## **Google Drive**

Tippen Sie auf  $\bigoplus$ , um Google Drive auf Ihrem Gerät zu öffnen.

- 1. Tippen Sie auf **ANMELDEN** und geben Sie Ihr Google-Konto und Ihr Passwort ein.
- 2. Folgen Sie den Anweisungen auf dem Bildschirm, um Ihr Konto einzurichten.

### **Dateiverwaltung**

- Tippen Sie auf das Symbol in der oberen rechten Ecke, um zwischen der Listenansicht und der Rasteransicht zu wechseln.
- Um Dateien auf Ihrem Gerät anzuzeigen, tippen Sie die Datei an, um sie auszuwählen und herunterzuladen.
- Um Ihre Notizen oder Bücher für Google Drive freizugeben, finden Sie weitere Informationen unter **[Anweisungen für das Notizbuch](#page-8-2)** und **[Lesemodus](#page-11-2)**.

## <span id="page-14-0"></span>**Einstellungen**

## <span id="page-14-1"></span>**Lenovo ID**

Gehen Sie zu **Einstellungen** > **Lenovo ID**, tippen Sie auf **Anmelden** und geben Sie Ihre ID und Ihr Passwort ein.

- **Cloud-Synchronisierung**
	- 1. Gehen Sie zu **Cloud-Synchronisierung**, um den Status Ihrer Cloud-Speicherplatznutzung anzuzeigen.
	- 2. Laden Sie die **Lenovo Smart Paper** App auf Ihr Android-Gerät herunter. Nachdem Sie sich mit Ihrer Lenovo ID angemeldet haben, können Sie die Dateien auf Ihrem Gerät in der App anzeigen.
- **Service Status**

Zeigen Sie die vom Gerät bereitgestellten kostenpflichtigen Services an.

## <span id="page-14-2"></span>**Drahtlose Verbindung**

### **WLAN**

- 1. Gehen Sie zu **Einstellungen** > **WLAN**.
- 2. Aktivieren Sie WLAN und tippen Sie auf ein verfügbares WLAN-Netzwerk in der Liste, um eine Verbindung mit dem Internet herzustellen.

Geben Sie das Passwort ein, um eine Verbindung zu einem Sicherheitslink herzustellen.

### **Bluetooth**

- 1. Gehen Sie zu **Einstellungen** > **Bluetooth**.
- 2. Aktivieren Sie Bluetooth und tippen Sie auf ein Bluetooth-Gerät in der Liste, um eine Verbindung herzustellen.

Sie können zu **Gerätename** gehen, um den Bluetooth-Namen des Geräts zu ändern.

## <span id="page-14-3"></span>**Töne**

Gehen Sie zu **Einstellungen** > **Töne** und passen Sie die Gerätelautstärke an.

Zum Einstellen der Lautstärke ist ein angeschlossenes Bluetooth-Gerät erforderlich.

## <span id="page-14-4"></span>**Display**

Gehen Sie zu **Einstellungen** > **Display**, um Folgendes einzustellen:

**Helligkeit**

Ziehen Sie  $\bigcup$  oder tippen Sie auf die Taste **+/**-, um die Bildschirmhelligkeit einzustellen.

#### **Automatische Helligkeit**

Wenn diese Funktion aktiviert ist, passt Ihr Gerät die Bildschirmhelligkeit automatisch an das Umgebungslicht an.

**Farbtemperatur**

Ziehen Sie die Taste  $\bigcirc$  +/-, um die Farbtemperatur einzustellen.

**Bildschirmaktualisierungsmodus** Stellen Sie den Bildschirmaktualisierungsmodus ein.

## <span id="page-15-0"></span>**Allgemein**

Gehen Sie zu **Einstellungen** > **Allgemein**, um das Produktmodell und andere Geräteinformationen anzuzeigen.

### **Systemupdates**

Ihr Gerät informiert Sie, wenn eine neue Version der Systemsoftware zum Herunterladen und Installieren verfügbar ist.

Gehen Sie zu **Einstellungen** > **Allgemein** > **Systemupdates**, um die aktuelle Version der Gerätesoftware anzuzeigen. Tippen Sie auf **Auf Updates prüfen**, um eine neue Softwareversion zu erkennen.

 Lenovo rät davon ab, das Gerät aus inoffiziellen Quellen zu aktualisieren. Gerätesoftware sollten Sie nur von Lenovo herunterladen und installieren.

### **Datum und Uhrzeit**

- **Verwenden des 24-Stunden-Formats** Aktivieren Sie diese Option, um die Zeit im 24-Stunden-Format anzuzeigen.
- **Zeit aus Netzwerk verwenden**

Aktivieren Sie diese Option, um die Uhrzeit des Geräts mit dem Netzwerk zu synchronisieren.

**Zeitzone**

Stellen Sie die Zeitzone für Ihr Gerät ein.

### **Sprachen**

Gehen Sie zu **Einstellungen** > **Allgemein** > **Sprachen** und wählen Sie die Displaysprache für Ihr Gerät aus.

### **Tastaturen**

Gehen Sie zu **Einstellungen** > **Allgemein** > **Tastaturen** und passen Sie die Tastatur- und Eingabeeinstellungen an.

- Gehen Sie zu **Bildschirmtastaturen verwalten** > **Sprache**, um die Spracheinstellungen für die Tastatur anzupassen.
- Gehen Sie zu **Bildschirmtastaturen verwalten** > **Eingabe**, um **Autom. Groß- /Kleinschreibung**, **Vorschläge für das nächste Wort** und andere Funktionen zu aktivieren oder zu deaktivieren.

## **Zurücksetzen auf die Werkseinstellungen**

Durch Zurücksetzen auf die Werkseinstellungen werden alle Daten aus dem internen Speicher Ihres Geräts gelöscht. Sichern Sie bitte wichtige Daten, bevor Sie Ihr Gerät zurücksetzen.

1. Gehen Sie zu **Einstellungen** > **Allgemein** > **Zurücksetzen auf die Werkseinstellungen** > **Alle Daten löschen (auf Werkseinstellungen zurücksetzen)**.

2. Tippen Sie auf **Zurücksetzen auf die Werkseinstellungen** und dann auf ↓ und das System wird automatisch neu gestartet.

 Sie können die Cloud-Synchronisierung aktivieren und Gerätedaten in die Cloud hochladen, nachdem Sie sich mit Ihrer Lenovo ID angemeldet haben. Weitere Informationen finden Sie unter **Lenovo ID**.

## <span id="page-16-0"></span>**Sperrbildschirm**

Bearbeiten Sie den Sperrbildschirm und wählen Sie den Displayinhalt für den Bildschirm aus.

**Hintergrund**

Zeigt den Hintergrund auf dem Sperrbildschirm an.

 $\bullet$  Ihr Gerät verfügt über eine Hintergrundbildgalerie. Wählen Sie den gewünschten Hintergrund aus und legen Sie ihn als Sperrbildschirm fest.

**Uhr**

Die Uhr wird im Hintergrund jede Minute aktualisiert, was sich auf die Lebensdauer des Geräts auswirkt.

**Kalender**

Zeigt den aktuellen Kalender auf dem Sperrbildschirm an.

Wählen Sie einen Monatskalender oder einen Jahreskalender für den Sperrbildschirm aus.

**Schnellnotizen**

Zeigt die zuletzt besuchte Seite von Schnellnotizen auf dem Sperrbildschirm an.

## <span id="page-16-1"></span>**Sicherheit**

Gehen Sie zu **Einstellungen** > **Sicherheit**, um das Gerätepasswort zurückzusetzen oder zu entfernen.

Um das Passwort zu ändern oder zu entfernen, müssen Sie das alte Passwort eingeben.

## <span id="page-16-2"></span>**Akku**

Passen Sie die Akkueinstellungen an.

**Ladestandanzeige in Prozent**

Wenn diese Funktion aktiviert ist, wird der verbleibende Akkustand als Prozentsatz in der unteren linken Ecke des Bildschirms angezeigt.

- **Automatischer Ruhezustand** Stellen Sie die Zeit für den automatischen Sperrbildschirm ein.
- **Automatische Abschaltung** Wenn diese Funktion aktiviert ist, wird Ihr Gerät nach 10 Tagen Inaktivität automatisch abgeschaltet.
- **Energiesparmodus**

Reduziert den Stromverbrauch, um die Betriebsdauer des Geräts zu verlängern.

**Intelligenter Abdeckungsmodus**

Wenn diese Funktion aktiviert ist, sperrt das Gerät den Bildschirm automatisch nach dem Schließen der Schutzhülle.

#### **Akku-Optimierung**

Der Akkuschutzmodus und der Akkupflegemodus können die Lebensdauer des Geräteakkus verlängern.

## <span id="page-17-0"></span>**Bedienungshilfen**

#### **Dominante Hand**

Wählen Sie aus, welche Hand Sie für das Gerät verwenden.

#### **Schriftgröße**

Wählen Sie für die anzuzeigende Schriftgröße **Standard** oder **Groß** aus.

## <span id="page-18-0"></span>**Anhang**

## **Wichtige Sicherheitshinweise und Nutzungsinformationen**

Um Personenschäden, Sachschäden oder unbeabsichtigte Schäden an Ihrem Produkt zu vermeiden, lesen Sie vor der Verwendung des Produkts alle Informationen in diesem Abschnitt durch. Weitere Tipps für den sicheren Betrieb Ihres Geräts finden Sie unter http://www.lenovo.com/safety.

### **Gehen Sie vorsichtig mit dem Gerät um**

Lassen Sie das Gerät nicht fallen, biegen und durchstechen Sie es nicht, führen Sie keine Fremdkörper in das Gerät ein und legen Sie keine schweren Objekte darauf ab. Dies könnte empfindliche Bauteile im Inneren beschädigen.

Der Bildschirm Ihres Geräts besteht aus Glas. Das Glas kann zerbrechen, wenn das Gerät auf eine harte Oberfläche fällt, starken Stößen ausgesetzt wird oder von einem schweren Objekt zerdrückt wird. Wenn das Glas bricht oder Sprünge darin auftreten, berühren Sie es nicht und versuchen Sie nicht, es vom Gerät zu entfernen. Stellen Sie den Gebrauch des Geräts sofort ein und wenden Sie sich an den technischen Kundendienst von Lenovo, um Informationen zu Reparatur, Ersatz oder Entsorgung zu erhalten.

Halten Sie Ihr Gerät während des Gebrauchs von Umgebungen fern, in denen hohe Temperaturen oder Spannungen vorliegen, etwa von Elektrogeräten, elektrischen Heiz- oder Kochgeräten. Verwenden Sie das Gerät nur im Temperaturbereich von 0 °C (32 °F) bis 40 °C (104 °F) (Lagerung im Temperaturbereich von-20 °C [-4 °F] bis 60 °C [140 °F]), um Schäden zu vermeiden. Setzen Sie das Gerät niemals Wasser, Regen, extremer Feuchtigkeit, Schweiß oder anderen Flüssigkeiten aus.

### **Zerlegen oder verändern Sie Ihr Gerät nicht**

Ihr Gerät ist eine versiegelte Geräteeinheit. Das Gerät enthält keine durch den Benutzer zu wartenden Teile. Alle internen Reparaturen müssen von einer von Lenovo autorisierten Reparaturwerkstatt oder einem von Lenovo autorisierten Techniker durchgeführt werden. Durch den Versuch, das Gerät zu öffnen oder zu verändern, erlischt die Garantie.

### **Hinweise zu integrierten wiederaufladbaren Akkus**

#### **GEFAHR:**

**Versuchen Sie nicht, den internen, wiederaufladbaren Lithiumionenakku auszutauschen. Es besteht Explosionsgefahr, wenn der Akku durch einen falschen Typ ersetzt wird. Wenden Sie sich zwecks Austausch an den Lenovo-Support.**

### **Hinweis zu Plastiktüten**

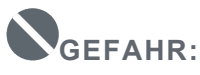

**Plastiktüten können gefährlich sein. Bewahren Sie Plastiktüten nicht in Reichweite von Säuglingen und Kindern auf, um Erstickungsgefahr zu vermeiden.**

## **Hinweis zum Adapter**

#### **Achten Sie darauf, dass Ihr Gerät und das Netzteil nicht nass werden.**

Tauchen Sie das Gerät nicht in Wasser und lassen Sie das Gerät auch nicht an einem Ort, an dem es mit Wasser oder anderen Flüssigkeiten in Kontakt kommen kann.

#### **Verwenden Sie nur zugelassene Lademethoden.**

Hinweis: Bitte verwenden Sie nur standardmäßige Netzteile von Lenovo. Ein fremder Netzadapter beeinträchtigt die Ladegeschwindigkeit, was zu einer unregelmäßigen Aufladung und zu potentiellen Schäden am Gerät führen kann.

- Schließen Sie einen standardmäßigen Netzadapter an eine geeignete Steckdose an.
- Benutzen Sie ein standardmäßiges Datenkabel, um das Gerät mit einem PC oder einem Gerät zu verbinden, das USB 2.0 oder höher unterstützt.

Ladegeräte werden bei normalem Gebrauch warm. Stellen Sie eine ausreichende Belüftung um das Ladegerät sicher. Trennen Sie das Ladegerät in den folgenden Fällen von der Stromversorgung:

- Das Ladegerät wurde Regen, Flüssigkeiten oder starker Feuchtigkeit ausgesetzt.
- Das Ladegerät zeigt Zeichen von physischen Schäden.
- Sie möchten das Ladegerät reinigen.

#### **Achtung:**

**Lenovo ist nicht verantwortlich für die Leistung oder Sicherheit von Produkten, die nicht von Lenovo hergestellt oder genehmigt wurden. Verwenden Sie nur die von Lenovo zugelassenen Netzteile und Batterien/Akkus.**

### **EU Ökodesign-Richtlinie (2009/125/EG) - Anforderungen an externe Netzteile (EU-Verordnung 2019/1782)**

#### **Ökodesign-Richtlinien für energieverbrauchsrelevante Produkte 2010 – UK SI 2010 Nr. 2617 (Ext PSU), SI 2020 Nr. 485 (Ntwk Standby), SI 2014 Nr. 1290 in der jeweils gültigen Fassung**

Lenovo Produkte entsprechen der EU-Ökodesign (ErP)-Richtlinie und den UK EcoDesign für Energie-bezogene Produktverordnungen. Einzelheiten finden Sie im Folgenden:

Für die EU siehe die Systemerklärung https://www.lenovo.com/us/en/compliance/eu-doc, und für UK siehe die Systemerklärung https://www.lenovo.com/us/en/compliance/uk-doc.

## **Vorsicht bei großer Lautstärke**

Achtung: Laute Geräusche von einer beliebigen Quelle über längere Zeiträume können Ihr Gehör schädigen. Je höher die Lautstärke, desto schneller kann es passieren, dass Ihr Gehör geschädigt wird. So können Sie Ihr Gehör schützen:

- Nutzen Sie Headsets oder Kopfhörer nur für begrenzte Zeit mit hoher Lautstärke.
- Vermeiden Sie es, die Lautstärke hochzudrehen, um laute Umgebungsgeräusche zu übertönen.

Regeln Sie die Lautstärke herab, wenn Sie Personen neben sich nicht sprechen hören können. Falls Sie Hörbeschwerden feststellen, einschließlich Druckgefühl oder dem Gefühl verstopfter Ohren, Ohrenklingeln oder einer gedämpften Wahrnehmung von Geräuschen, sollten Sie das Hören über das Headset oder die Kopfhörer des Geräts einstellen und Ihr Gehör überprüfen lassen.

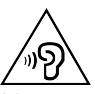

Nutzen Sie das Gerät nur für begrenzte Zeit mit hoher Lautstärke, um möglichen Hörschäden vorzubeugen.

#### **Seien Sie vorsichtig bei der Verwendung des Geräts in einem Fahrzeug oder auf einem Fahrrad**

Ihre eigene Sicherheit und die Sicherheit anderer haben stets Vorrang. Halten Sie sich an die Vorschriften. Es können örtliche Gesetze und Vorschriften existieren, die bestimmen, wie Sie mobile Geräte wie dieses während des Führens eines Fahrzeugs oder Fahrrads verwenden dürfen.

## **Entsorgen Sie das Gerät gemäß den örtlichen Gesetzgebungen und Vorschriften**

Wenn die Lebensdauer des Geräts abgelaufen ist, zerstören oder verbrennen Sie das Gerät nicht, tauchen Sie es nicht in Wasser und entsorgen Sie es nur gemäß den örtlichen Gesetzgebungen und Vorschriften. Einige interne Komponenten enthalten Substanzen, die explodieren, auslaufen oder negative Auswirkungen auf die Umwelt haben können, wenn sie nicht ordnungsgemäß entsorgt werden.

Weitere Informationen finden Sie unter "Recycling- und Umweltinformationen".

### **Halten Sie Gerät und Zubehör von Kleinkindern fern**

Das Gerät enthält kleine Teile, die Kleinkinder verschlucken könnten und daher eine Erstickungsgefahr darstellen. Außerdem kann der Glasbildschirm brechen oder reißen, wenn er auf eine harte Oberfläche fällt oder dagegen gestoßen wird.

#### **Schützen Sie Ihre Daten und Software**

Löschen Sie keine unbekannten Dateien und ändern Sie nicht die Namen von Dateien oder Verzeichnissen, die Sie nicht selbst erstellt haben. Dies kann zu Softwarefehlern auf dem Gerät führen.

Beachten Sie, dass das Gerät durch den Zugriff auf Netzressourcen anfällig für Computerviren, Hacker, Spyware und andere zerstörerische Aktivitäten ist, durch die das Gerät, die Software oder Ihre Daten beschädigt werden können. Sie sind selbst dafür verantwortlich, entsprechende Schutzmaßnahmen in Form von Firewalls, Antivirensoftware und Anti-Spyware-Software einzurichten und diese Software immer auf dem neuesten Stand zu halten.

Halten Sie elektrische Geräte von Ihrem Gerät fern. Dazu zählen elektrische Ventilatoren, Radiogeräte, leistungsfähige Lautsprecher, Klimaanlagen oder Mikrowellen. Elektrische Geräte erzeugen starke magnetische Felder, die den Bildschirm und die Daten auf dem Gerät beschädigen können.

### **Ihr Gerät erzeugt Wärme**

Wenn das Gerät eingeschaltet ist oder die Batterie/der Akku aufgeladen wird, können einige Gerätekomponenten Wärme abgeben. Welche Temperatur erreicht wird, richtet sich nach der Systemaktivität und dem Ladezustand der Batterie/des Akkus. Ein längerer Hautkontakt kann sogar durch die Kleidung hindurch zu Hautirritationen oder im schlimmsten Fall zu Hautverbrennungen führen. Vermeiden Sie es, stark erhitzte Gerätekomponenten über längere Zeit mit den Händen, den Oberschenkeln oder anderen Körperteilen zu berühren.

## **Hinweise zur elektromagnetischen Verträglichkeit**

### **FCC-Konformitätserklärung**

Dieses Gerät wurde getestet und entspricht den Grenzwerten für digitale Geräte der Klasse B gemäß Teil 15 der FCC-Bestimmungen. Diese Grenzwerte sollen einen angemessenen Schutz gegen schädliche Störungen beim Betrieb des Geräts in Wohngebieten gewährleisten. Von diesem Gerät wird Energie in Form von Funkfrequenzen erzeugt, verwendet und eventuell abgestrahlt, die zu Störungen des Funkverkehrs führen kann, wenn das Gerät nicht gemäß den Anweisungen installiert und verwendet wird. Es kann jedoch nicht garantiert werden, das in einer bestimmten Installation keine Interferenzen auftreten. Falls dieses Gerät den Rundfunk- oder Fernsehempfang stört, was durch Aus- und Einschalten des Geräts festgestellt werden kann, wird dem Benutzer empfohlen, die Störungen durch eine oder mehrere der folgenden Maßnahmen zu korrigieren:

- Empfangsantenne anders ausrichten oder an einem anderen Ort anbringen.
- Abstand zwischen Gerät und Empfänger vergrößern.
- Gerät an einen anderen Stromkreis als den des Empfangsgeräts anschließen.
- Vertragshändler oder Servicecenter um Hilfe bitten.

Lenovo übernimmt keine Verantwortung für Störungen des Rundfunk- oder Fernsehempfangs, die durch unbefugte Änderungen an diesem Gerät verursacht wurden. Unerlaubte Änderungen oder Modifikationen können dazu führen, dass dem Benutzer der Betrieb des Geräts untersagt wird. Dieses Gerät entspricht Teil 15 der FCC-Bestimmungen. Der Betrieb unterliegt den folgenden zwei Bedingungen: (1) Dieses Gerät darf keine schädlichen Störungen verursachen und (2) dieses Gerät muss empfangene Interferenzen aufnehmen können, einschließlich Interferenzen, die einen unerwünschten Betrieb des Geräts verursachen können.

Zuständige Stelle: Lenovo (Vereinigte Staaten) Incorporated 1009 Think Place - Building One Morrisville, NC 27560 Telefon: 1-919-294-5900

#### **ISED - Vorsicht**

Dieses Gerät entspricht dem bzw. den RSS-Standard(s) für lizenzfreie Geräte von Industry Canada (ISEDC, Innovation, Science and Economic Development Canada). Der Betrieb unterliegt den folgenden zwei Bedingungen:

(1) Dieses Gerät darf keine Interferenzen verursachen und

(2) dieses Gerät muss Interferenzen empfangen können, einschließlich Interferenzen, die einen unerwünschten Betrieb des Geräts zur Folge haben.

Le présent appareil est conforme aux CNR d'Industrie Canada applicables aux appareils radio exempts de licence. L'exploitation est autorisée aux deux conditions suivantes:

(1) l'appareil ne doit pas produire de brouillage, et

(2) l'utilisateur de l'appareil doit accepter tout brouillage radioélectrique subi, même si le brouillage est susceptible d'en compromettre le fonctionnement.

### **VCCI-Klasse-B-Erklärung für Japan**

この装置は、クラスB情報技術装置です。この装置は、家庭環境で使用することを目的としていますが、 この装置がラジオやテレビジョン受信機に近接して使用されると、受信障害を引き起こすことがありま

#### **Konformitätserklärung für Japan für Produkte, die an Stromnetzwerke mit einer Nennstromspannung von 20 A oder weniger pro Phase angeschlossen werden**

日本の定格電流が 20A/相 以下の機器に対する高調波電流規制 高調波電流規格 JIS C 61000-3-2 適合品

## **Informationen zu Umweltverträglichkeit, Wiederverwertung und Entsorgung**

#### **Allgemeine Recycling-Angaben**

Я

Lenovo fordert die Besitzer von IT-Geräten auf, diese Geräte nach ihrer Nutzung ordnungsgemäß der Wiederverwertung zuzuführen. Lenovo bietet Kunden entsprechende Programme/Services zur umweltgerechten Wiederverwertung ihrer IT-Produkte an. Informationen zur Wiederverwertung von Lenovo-Produkten finden Sie unter folgender Adresse: http://www.lenovo.com/recycling.

#### **Wichtige Informationen zu Batterien/Akkus und WEEE**

Rücknahme- und Recyclinginformationen für WEEE und Batterien/Akkumulatoren in der Europäischen Union und dem Vereinigten Königreich

Die Kennzeichnung der durchgestrichenen Abfalltonne auf Rädern gilt nur für Länder mit WEEEund Batterieabfallvorschriften innerhalb der Europäischen Union (EU) und Großbritannien (UK). Die Geräte und Batterien/Akkus sind gemäß den örtlichen Vorschriften für Elektro- und Elektronik-Altgeräte (WEEE) sowie für Altbatterien und Altakkumulatoren gekennzeichnet. Anhand dieser Richtlinien wird die Rückgabe und Wiederverwertung von Altgeräten und

Altbatterien/Altakkumulatoren innerhalb der jeweiligen Länder/Regionen geregelt. Dieses Etikett wird auf verschiedenen Produkten angebracht, um darauf hinzuweisen, dass das Produkt nicht weggeworfen werden darf, sondern in die etablierten Sammelsysteme zur Rückgewinnung dieser Altprodukte gegeben werden muss.

Auf dem Etikett der Batterie kann sich auch ein chemisches Symbol für das in der Batterie verwendete Metall (Pb für Blei, Hg für Quecksilber und Cd für Cadmium) befinden.

Nutzer von Elektro- und Elektronikgeräten (EEE) und Nutzer von Batterien/Akkus mit der Kennzeichnung der durchgestrichenen Mülltonne dürfen Altgeräte nicht als unsortierten Siedlungsabfall entsorgen, sondern müssen den ihnen zur Verfügung stehenden Sammelrahmen für die Rückgabe, das Recycling und die Verwertung von WEEE und Altbatterien/Akkus nutzen und mögliche Auswirkungen von EEE und Batterien auf die Umwelt und die menschliche Gesundheit aufgrund des Vorhandenseins gefährlicher Stoffe minimieren.

Lenovo Elektro- und Elektronikgeräte (EEE) können Teile und Komponenten enthalten, die am Ende ihrer Lebensdauer ggf. als gefährliche Abfallstoffe eingestuft werden.

EEE und Elektro- und Elektronikgeräte-Abfall (WEEE) können kostenlos an der Verkaufsstelle oder bei jedem Händler abgegeben werden, der Elektro- und Elektronikgeräte gleicher Art und Funktion wie die gebrauchten EEE oder WEEE verkauft.

Bevor elektrische und elektronische Altgeräte (EEE) bei einer Sammelstelle abgegeben oder entsorgt werden, muss der Endbenutzer von Geräten, in denen Batterien und/oder Akkus enthalten sind, diese Batterien und Akkus zur separaten Rückgabe entnehmen.

Entsorgung von Lithiumbatterien und Batteriepacks aus Produkten von Lenovo:

In Ihrem Lenovo-Produkt ist möglicherweise eine knopfförmige Lithiumbatterie eingebaut. Weitere Informationen über die Batterie finden Sie in der Produktdokumentation. Wenn Sie diese Batterie durch eine neue ersetzen müssen, wenden Sie sich an die zuständige Verkaufsstelle oder an Lenovo (für Serviceleistungen). Wenn Sie eine Lithiumbatterie entsorgen müssen, isolieren Sie sie mit Vinylband, wenden Sie sich an Ihre zuständige Verkaufsstelle oder einen Entsorgungsbetrieb und folgen Sie deren Anweisungen.

In Ihrem Gerät von Lenovo ist möglicherweise ein Lithium-Ionen-Batteriepack oder ein Nickel-Metall-Hydrid-Batteriepack enthalten. Weitere Informationen über den Batteriepack finden Sie in der Produktdokumentation. Wenn Sie einen Batteriepack entsorgen müssen, isolieren Sie ihn mit Vinylband, wenden Sie sich an den Lenovo-Vertrieb oder -Service, Ihre zuständige Verkaufsstelle oder einen Entsorgungsbetrieb und folgen Sie deren Anweisungen. Sie können auch die entsprechenden Anweisungen im Benutzerhandbuch Ihres Produkts lesen. Informationen zur ordnungsgemäßen Sammlung und Verwertung erhalten Sie unter: https://www.lenovo.com/recycling.

#### **Akku-Recycling-Informationen für Brasilien**

#### **Declarações de Reciclagem no Brasil**

Descarte de um Produto Lenovo Fora de Uso Equipamentos elétricos e eletrônicos não devem ser descartados em lixo comum, mas enviados à pontos de coleta, autorizados pelo fabricante do produto para que sejam encaminhados e processados por empresas especializadas no manuseio de resíduos industriais, devidamente certificadas pelos orgãos ambientais, de acordo com a legislação local. A Lenovo possui um canal específico para auxiliá-lo no descarte desses produtos. Caso você possua um produto Lenovo em situação de descarte, ligue para o nosso SAC ou encaminhe um e-mail para: reciclar@lenovo.com, informando o modelo, número de série e cidade, a fim de enviarmos as instruções para o correto descarte do seu produto Lenovo.

#### **Recycling-Informationen für Japan**

Informationen zu Recycling und Entsorgung in Japan finden Sie unter: http://www.lenovo.com/recycling/japan.

#### **Recycling-Informationen für Indien**

Informationen zu Recycling und Entsorgung in Indien finden Sie unter: https://www.lenovo.com/in/en/social\_responsibility/sustainability/ptb\_india.html.

#### **Akku-Recycling-Kennzeichnungen**

Akku-Recycling-Informationen für Taiwan

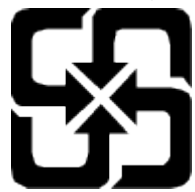

Akku-Recycling-Informationen für die USA und Kanada

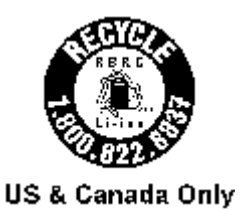

## **Exportbestimmungen**

Dieses Produkt unterliegt der Ausführungsverordnung des US-amerikanischen Exportkontrollrechts (United States Export Administration Regulations (EAR)) und trägt die Kennzeichnung für Exportgüter mit US-amerikanischem Ursprung (Export Classification Control Number (ECCN)) 5A992.c. Es darf reexportiert werden, mit Ausnahme der Länder, für die laut der Länderliste EAR E1 ein Embargo besteht.